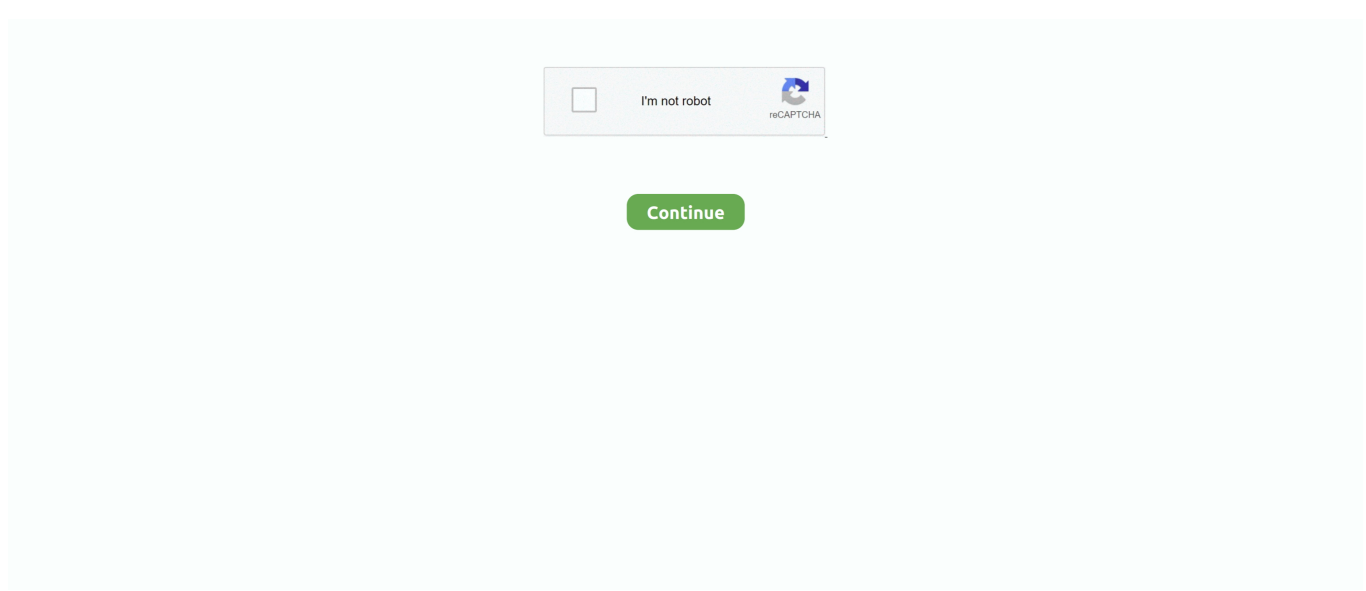

## **Catalina Macos Citrix Workspace App Cob Nfig**

Leave Add Account unchecked and click Continue Click Move to Trash. Follow the on-screen prompts to install Citrix Workspace Click Continue Click Continue to begin the installation.. This blog walks you through macOS 10 15 Catalina with Workspace ONE and how you can make the most of it.. The version is not displayed in the file name, so the file name is the same for each version of Workspace app.. To see the version of the executable, you have to take a look at the Details tab in the file properties.. Oct 14, 2019 Apple has made some significant changes in macOS Catalina and introduced a couple of new concepts that are sure to become more important in future releases.. Citrix Workspace (formerly known as Citrix Workspace Suite) is a digital workspace software platform developed by Citrix Systems that allows multiple remote users to get access to Microsoft Windows desktops running in a public or private cloud, via devices like macOS computer (How To Uninstall Citrix Receiver Mac).

Click Continue to accept the license agreement Click Install You may need to enter administrative credentials to continue.. The version displayed in the details tab is always a little bit different than the commercial version displayed on the official Citrix download page.. Citrix Files for Mac users must upgrade their version of Citrix Files for Mac to version 19.. 10 for full compatibility Citrix Files gives you access to the files on your Workspace account by making them available as a storage drive (like an SD card or a thumb drive).. Users are able to access virtual desktops and applications through Citrix Apple's latest macOS Catalina has released on October 7.

e10c415e6f